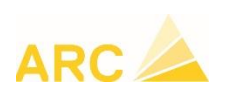

Page 1

## **TOP BAU<sup>+</sup> mise à jour version 3.5.4**

## **Update TOP BAU<sup>+</sup> 3.5.4**

 **Avant d'effectuer la mise à jour, veuillez procéder à la sauvegarde de vos données**

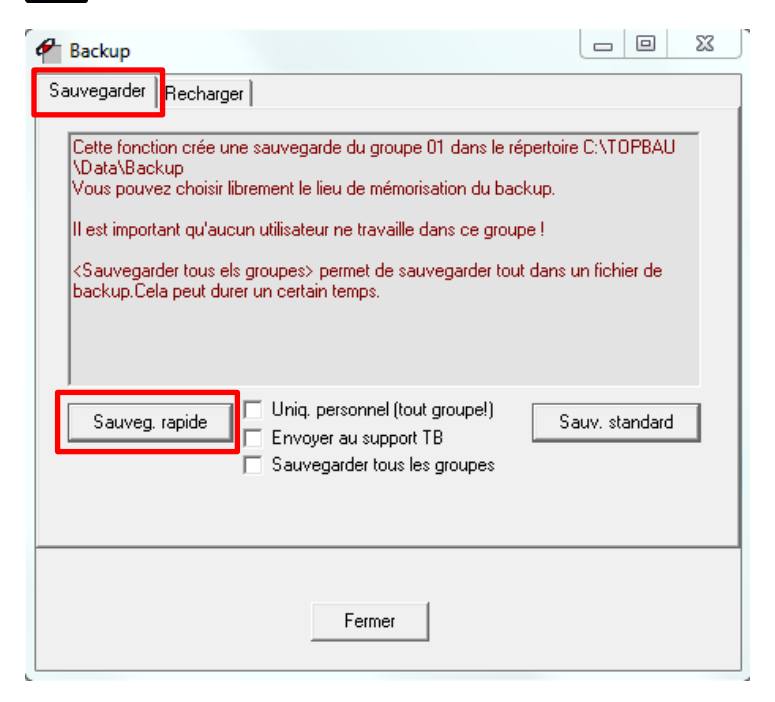

## **Installation de l'update :**

Installation via le menu Aide

Cliquer sur « Rechercher pour update »

Suivre la procédure normale de chargement des nouvelles versions.

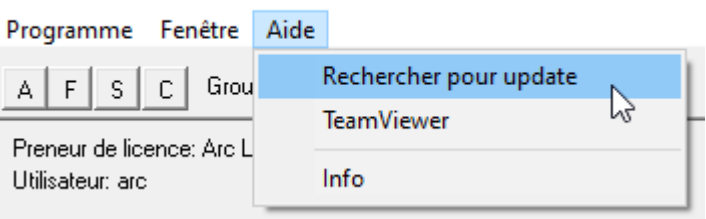

<sup>2</sup> TOP BAU+ 3.4.1 09.01.2020

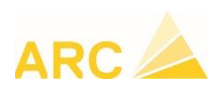

Page 2

Sur cette fenêtre vous visualiser « votre version » et la version actuellement disponible, soit celle du 11 décembre 2021.

Veuillez ensuite cliquer sur le bouton « Charger maintenant ». Une fois la barre d'incrémentation complétée le bouton « Terminer le programme et installer la mise à jour » s'activera.

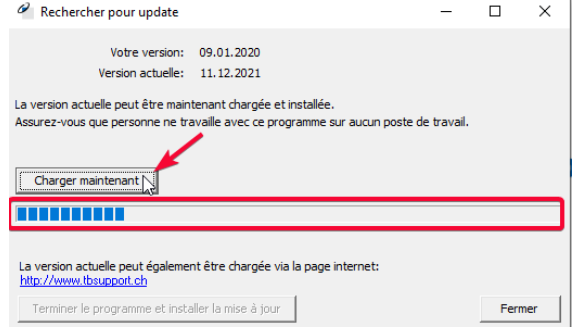

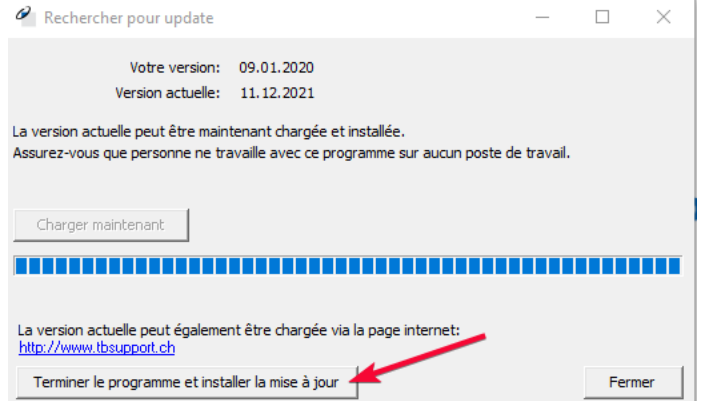

Cliquer sur le bouton « Terminer le programme et installer la mise à jour ».

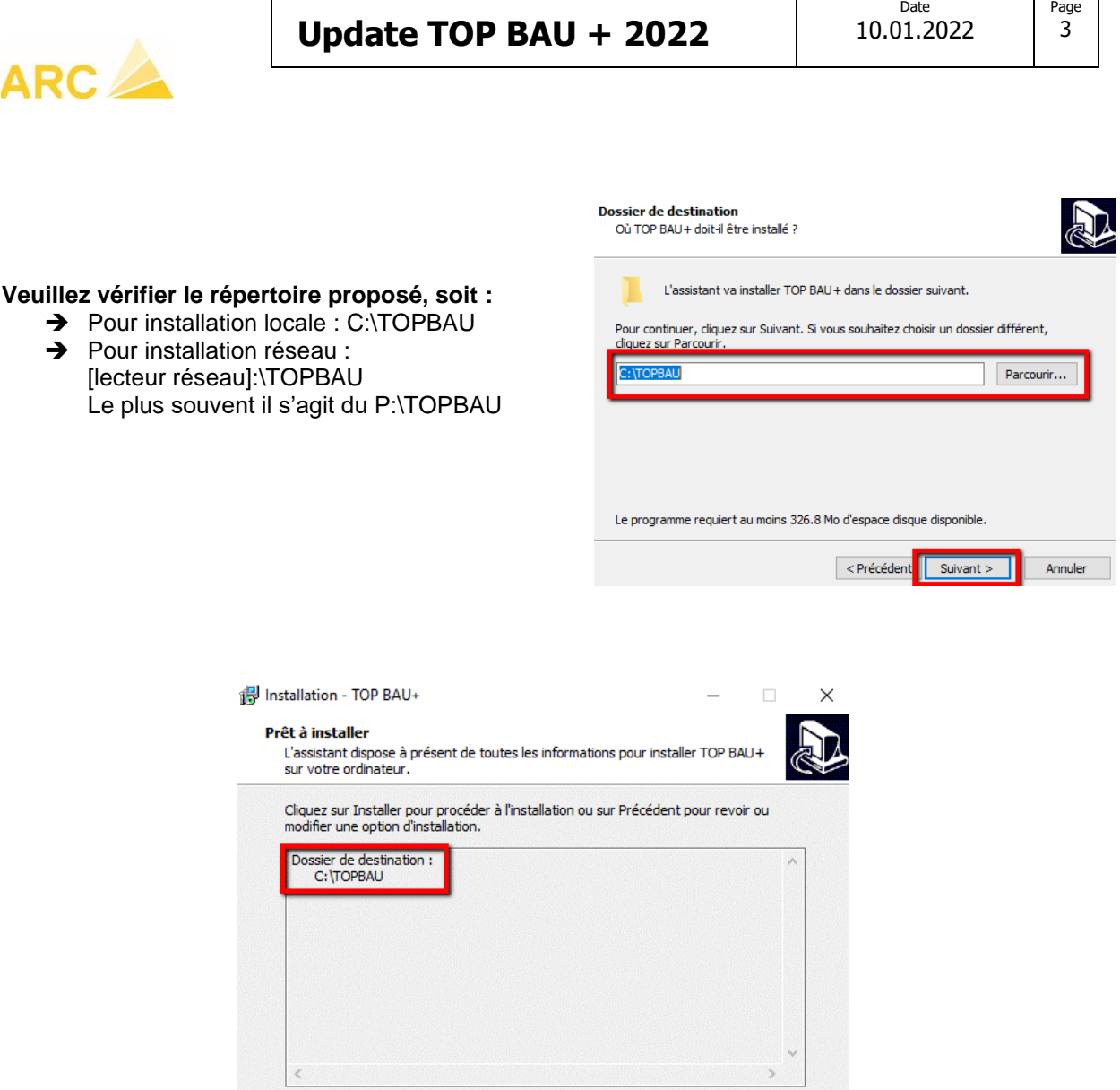

**Après l'update, le système effectue automatiquement une Réorganisation des données.** Celle-ci peut également être lancée manuellement dans Manager ou Administration, puis Programme/Service, mais cela n'est généralement pas nécessaire.

< Précédent

Installer

Annuler

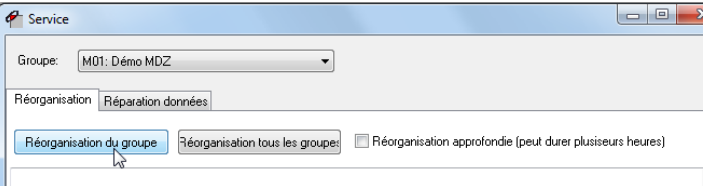

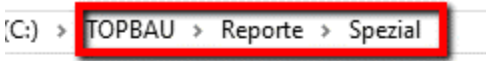

Dans : C\TOPBAU\Reporte ou P:\TOPBAU\Reporte, s'il contient un répertoire Spezial, vous devez

**En dernier point, veuillez également vérifier et si nécessaire recopier vos modèles de** 

**Update TOP BAU + 2022**

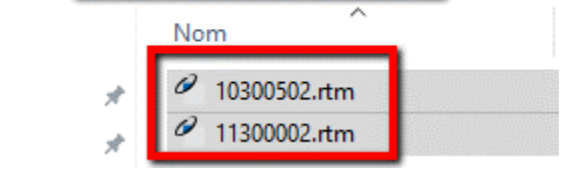

**Si la Mise à jour de Topbau ne démarre pas, veuillez arrêter votre antivirus et relancer l'installation de la Mise à jour.**

**Ne pas oublier de redémarrer l'antivirus dès que celle-ci est installée.**

recopier le(s) fichier(s) avec l'extension \*.rtm dans le répertoire Reporte.

Pour tout autre question, veuillez nous contacter.

## Tél : 0848 848 122 / support@arc-logiciels.ch

Page 4

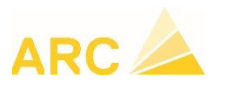

**document :**